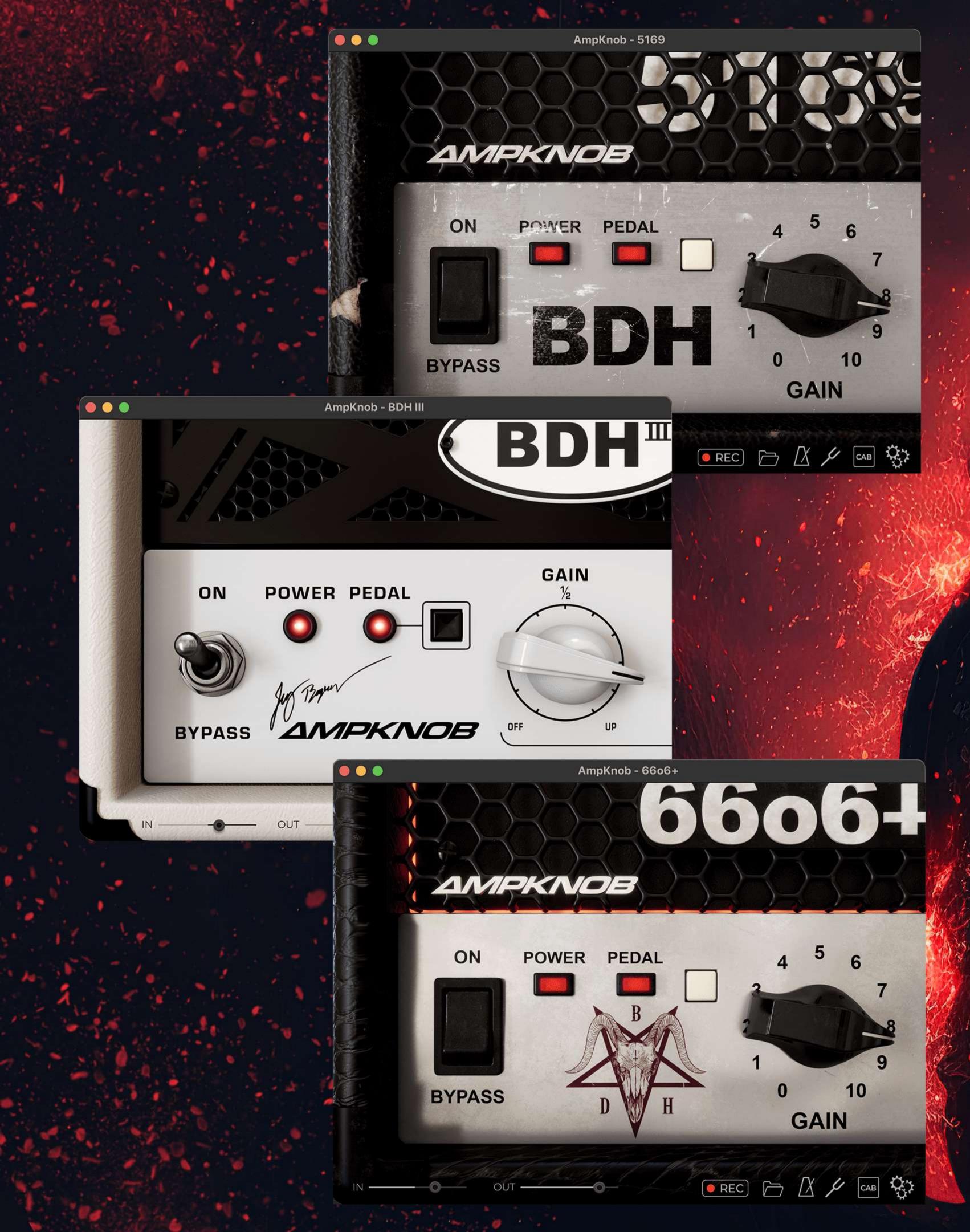

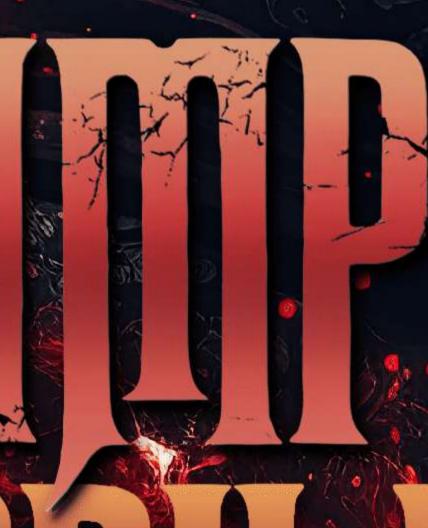

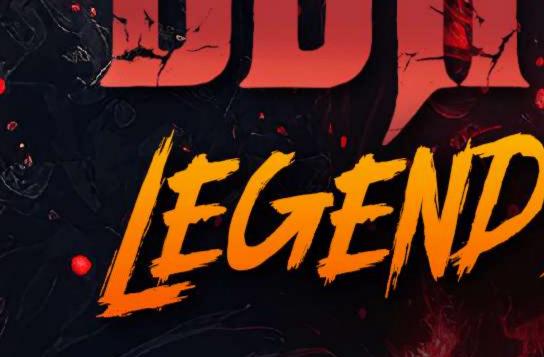

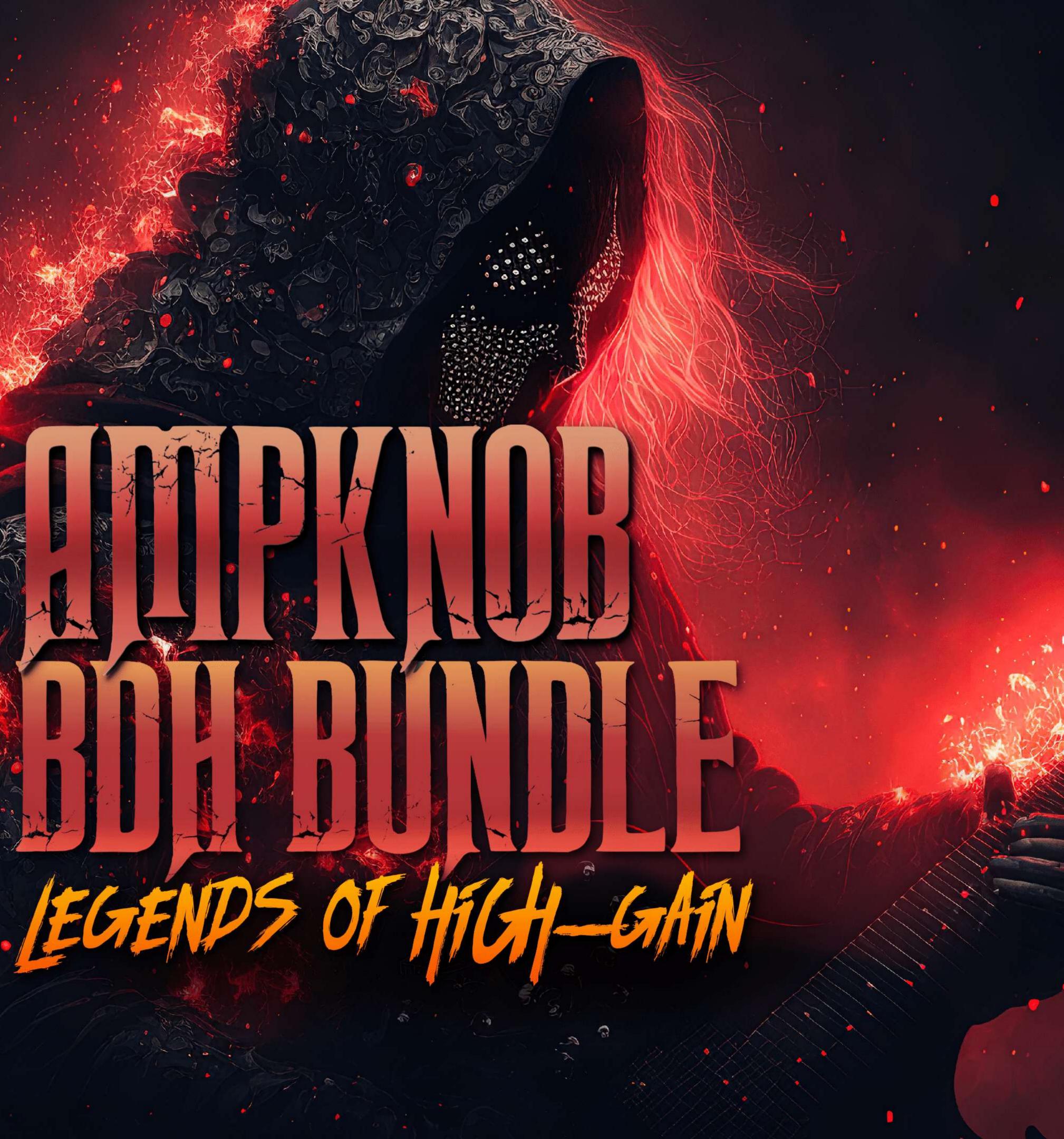

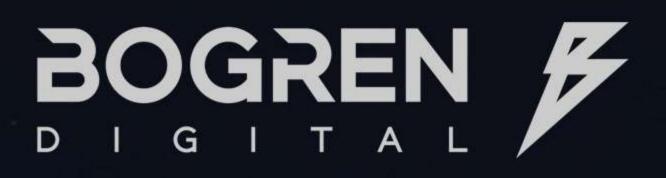

### HOME

### INTRODUCTION

- THE AMPS
- SYSTEM REQUIREMENTS
- ACTIVATING YOUR LICENSE
- TRIAL
- FILE LOCATIONS
- UNINSTALLING BD SOFTWARE
- PLUGIN CONTROLS
- INPUT/OUTPUT
- PREFERENCES
- GATE
- RECORDING
- METRONOME

MORE FROM BOGREN DIGITAL

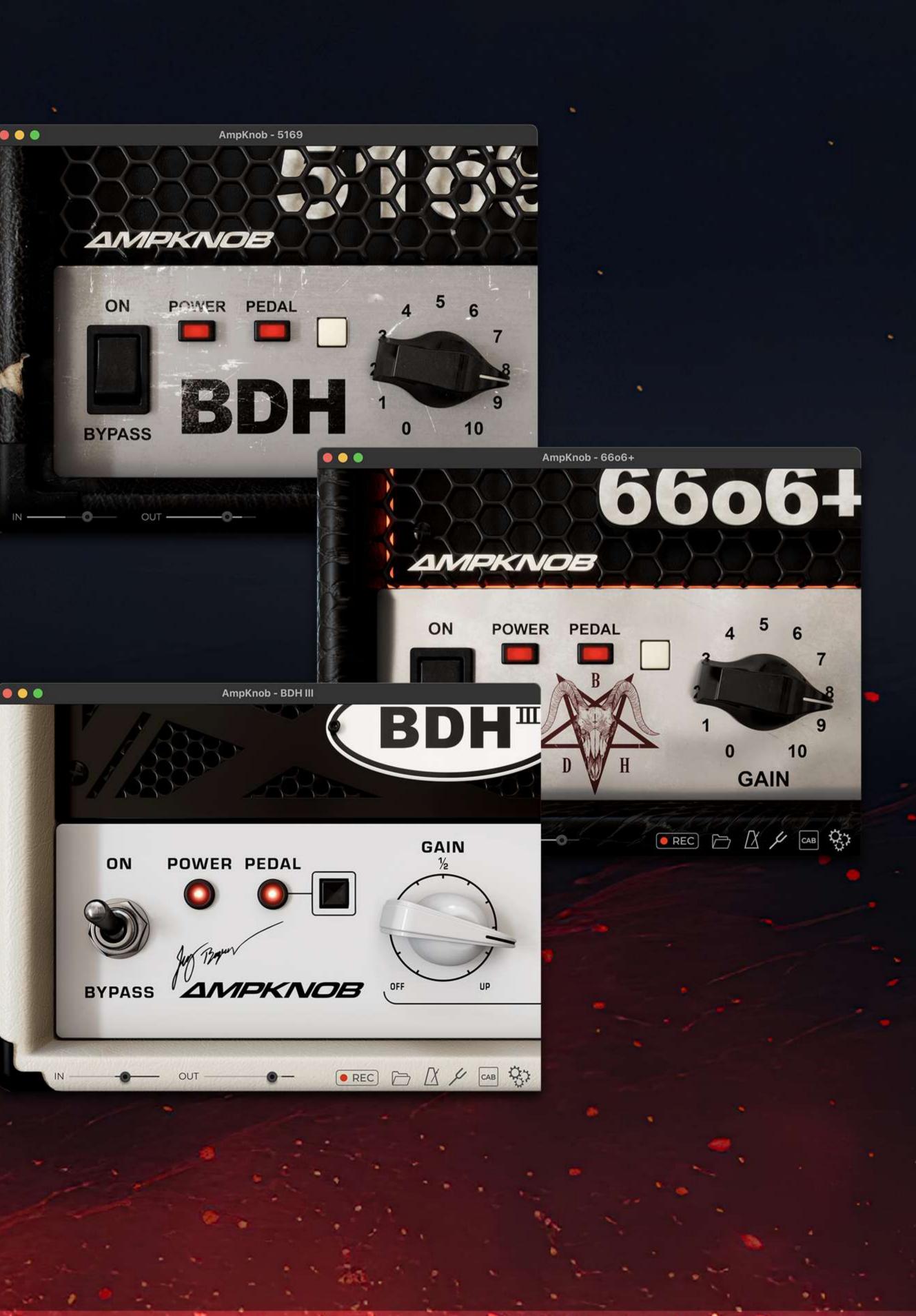

# INTRODUCTION

Thank you for purchasing the AMPKNOB BDH BUNDLE!

Our mission at Bogren Digital is to provide artists and audio professionals with tools for producing top-quality, high-octane metal music with joy and ease. We're proud to present the BDH BUNDLE, the latest addition to our arsenal of hour top of the line guitar amplifier recreations.

### Ampknob BDH Plugins

Get access to three incarnations of an era-defining high-gain tube guitar amplifier. Work fast and get the album-ready guitar sound you're after without endless tweaking or second-guessing. The Ampknob BDH plugins have been expertly sound-designed by renowned metal producer Jens Bogren and offer an authentic studio-worthy tone. Their feature set also hits the perfect spot between flexibility and maximum ease of use.

Cheers, and enjoy! Jens Bogren

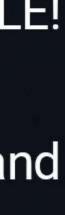

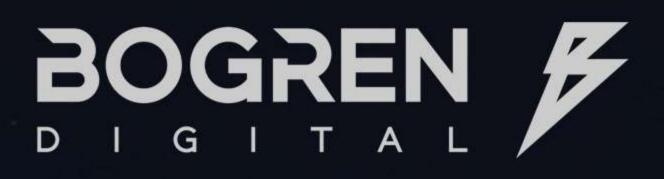

### HOME

### INTRODUCTION

### THE AMPS

- SYSTEM REQUIREMENTS
- ACTIVATING YOUR LICENSE
- TRIAL
- FILE LOCATIONS
- UNINSTALLING BD SOFTWARE
- PLUGIN CONTROLS
- INPUT/OUTPUT
- PREFERENCES
- GATE
- RECORDING
- METRONOME

MORE FROM BOGREN DIGITAL

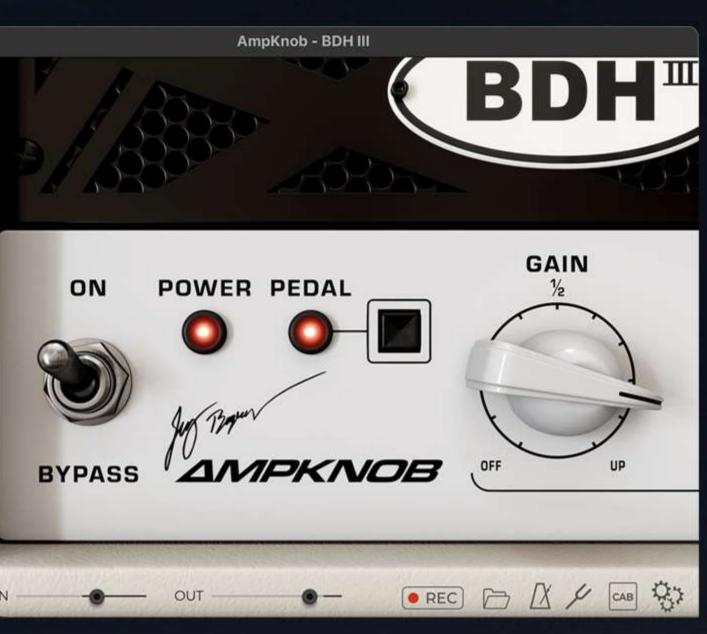

## **BDH III** Modern classic

The Ampknob BDH III is a model of an amp that was the last version to come out before the original artist's untimely passing. The original unit that we modeled is from Jens Bogren's personal amp collection and a part of many albums created at Fascination Street Studios. This is the most modern sounding of the bunch, with a very even distortion that makes it great for lead guitars.

The devilishly heavy Ampknob BDH 6606+ is based on a hot-rodded and heavily modified "plus" version, which was originally a later generation of the amp from around 2000. The modifications make the amp particularly suited to low-tuned guitars and energetic riffing, and it's truly one of a kind – a sound you will not find anywhere else.

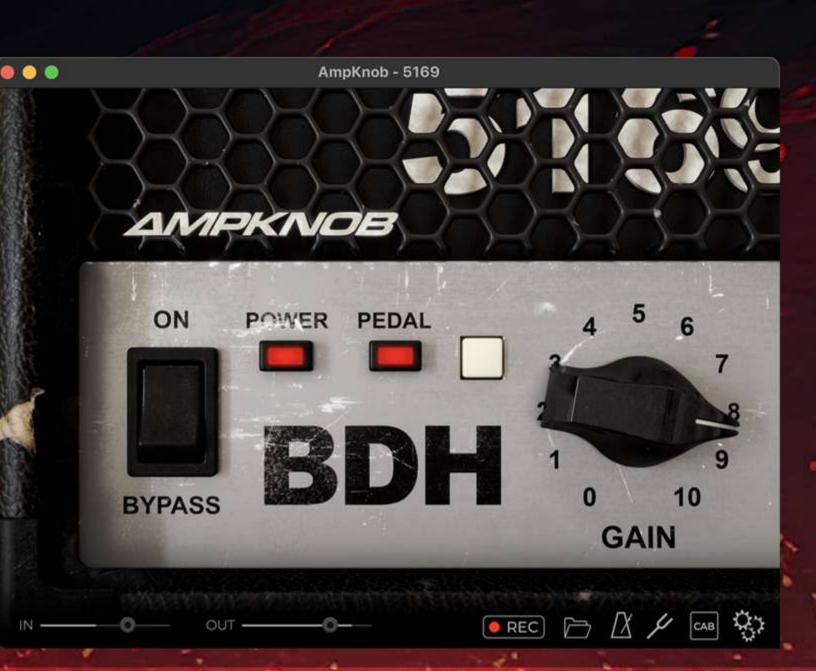

## **BDH 5169** The icon

The Ampknob BDH 5169 is based on the original block letter amp head, which came out in 1992. Its aggressive and punchy high-gain tone quickly made it a hit among heavy metal and metalcore bands from the mid-90s and onwards. It is the amp to beat for other high-gain guitar amp manufacturers.

# THE AMPS

## **BDH 6606+** Devilishly heavy

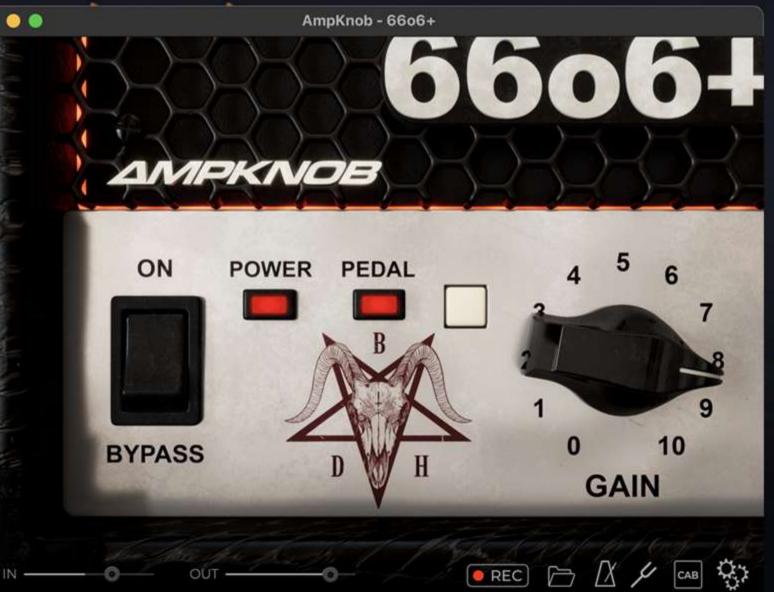

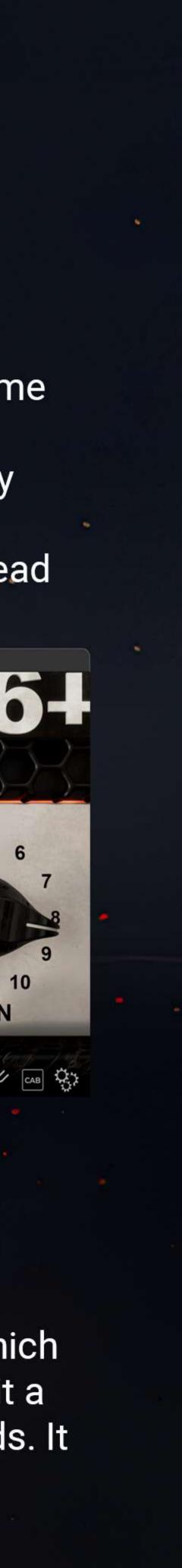

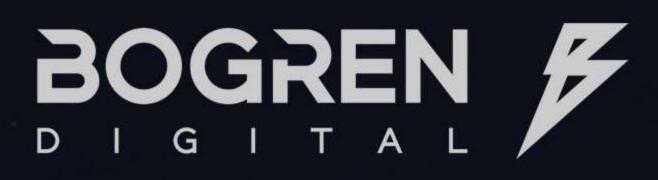

### HOME

### INTRODUCTION

- THE AMPS
- SYSTEM REQUIREMENTS
- **ACTIVATING YOUR LICENSE**
- TRIAL
- FILE LOCATIONS
- UNINSTALLING BD SOFTWARE
- PLUGIN CONTROLS
- INPUT/OUTPUT
- PREFERENCES
- GATE
- RECORDING
- METRONOME

MORE FROM BOGREN DIGITAL

## **SYSTEM REQUIREMENTS**

## **ACTIVATE YOUR LICENSE**

Your licenses can be found:

1. Click the gear icon in the bottom right corner of the plugin and go to License info.

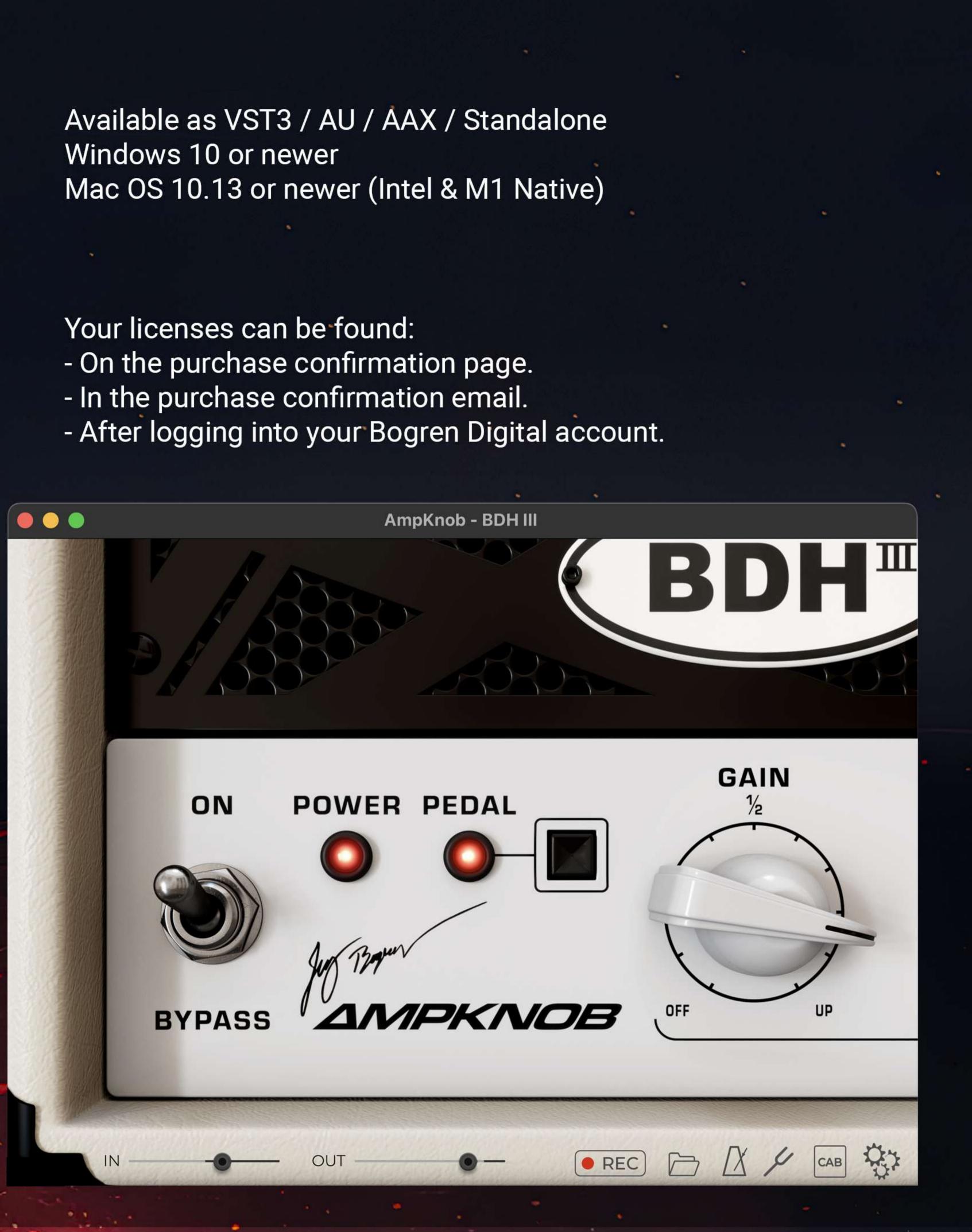

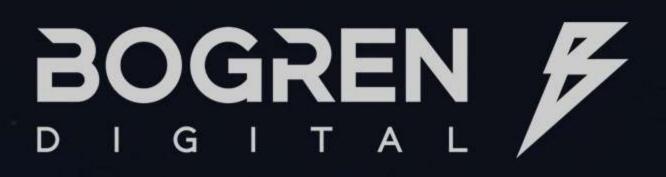

### HOME

### INTRODUCTION

- THE AMPS
- SYSTEM REQUIREMENTS
- ACTIVATING YOUR LICENSE
- TRIAL
- FILE LOCATIONS
- UNINSTALLING BD SOFTWARE
- PLUGIN CONTROLS
- INPUT/OUTPUT
- PREFERENCES
- GATE
- RECORDING
- METRONOME

MORE FROM BOGREN DIGITAL

### 2. Click on 'ACTIVATE LICENSE'

00

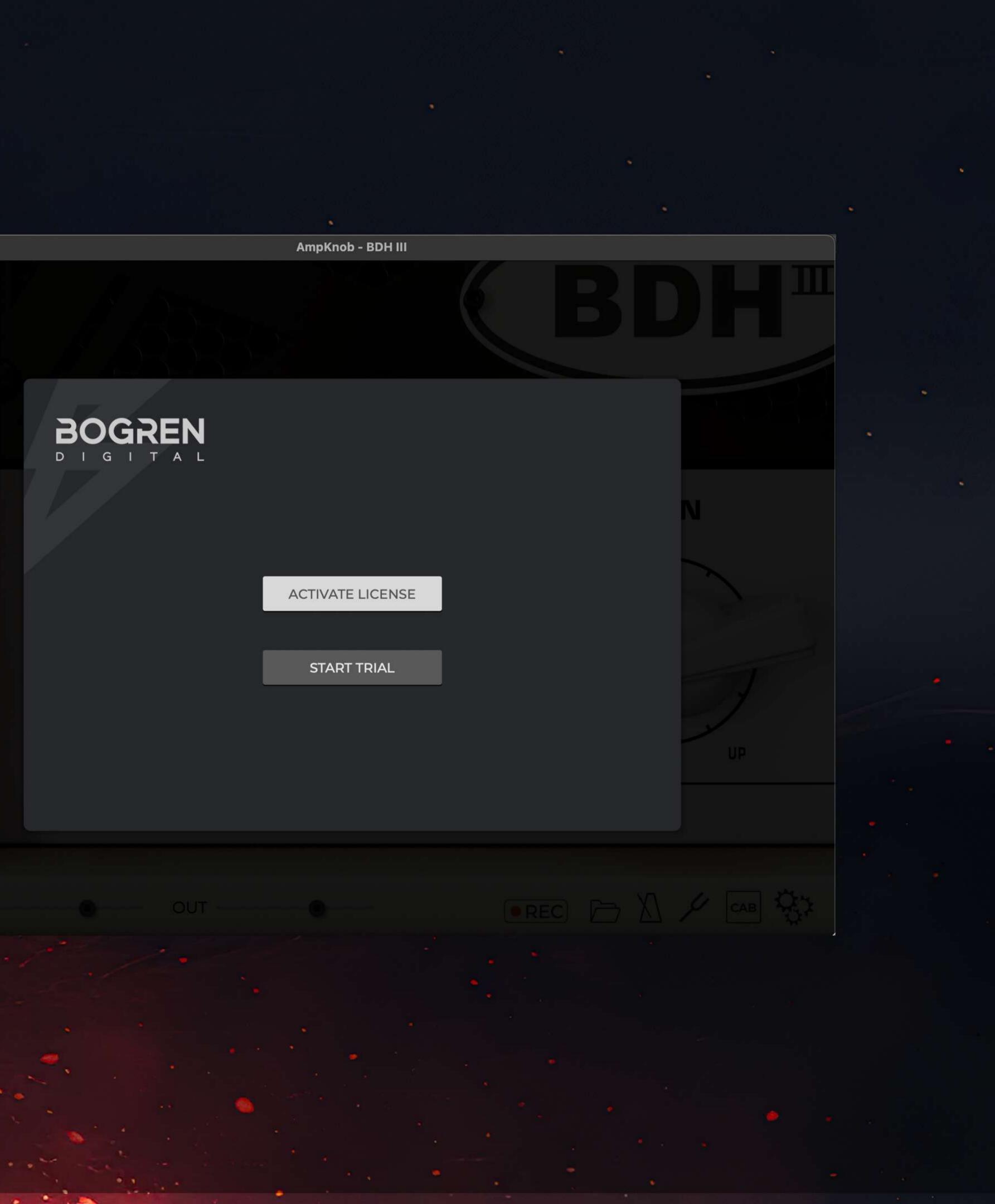

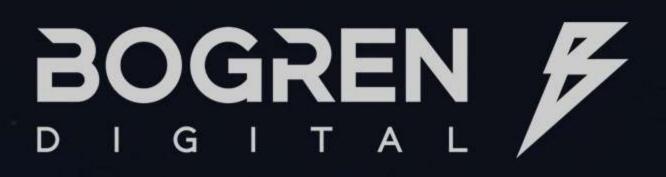

### HOME

### INTRODUCTION

- THE AMPS
- SYSTEM REQUIREMENTS
- ACTIVATING YOUR LICENSE
- TRIAL
- FILE LOCATIONS
- UNINSTALLING BD SOFTWARE
- PLUGIN CONTROLS
- INPUT/OUTPUT
- PREFERENCES
- GATE
- RECORDING
- METRONOME

MORE FROM BOGREN DIGITAL

### 3. Paste your code and click 'CONFIRM'

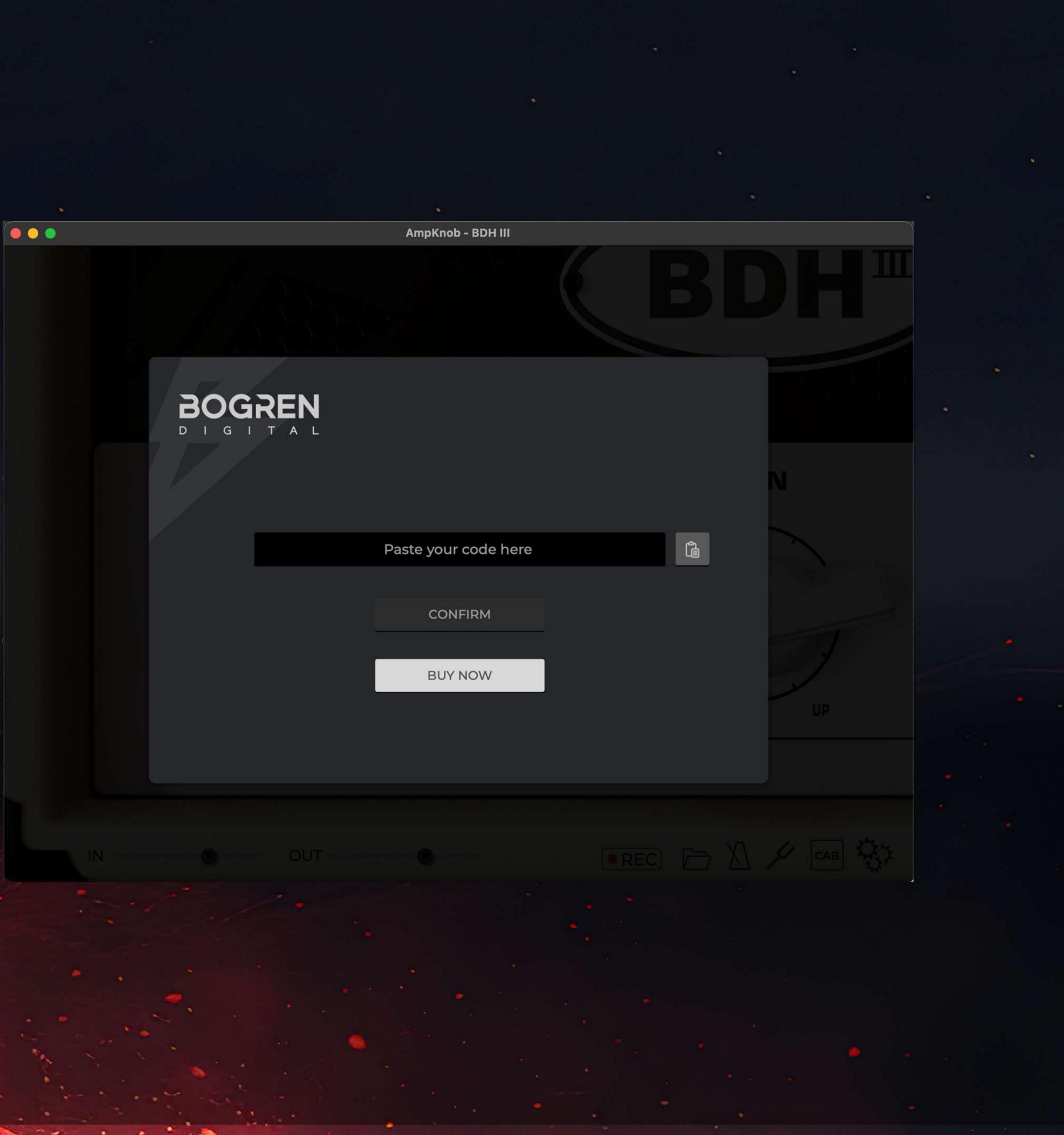

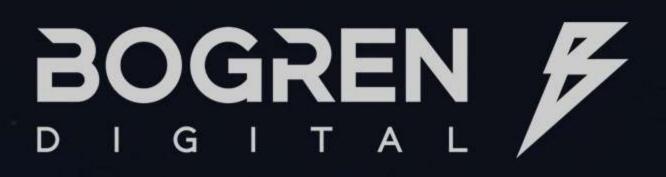

### HOME

### INTRODUCTION

- THE AMPS
- SYSTEM REQUIREMENTS
- ACTIVATING YOUR LICENSE
- TRIAL
- FILE LOCATIONS
- UNINSTALLING BD SOFTWARE
- PLUGIN CONTROLS
- INPUT/OUTPUT
- PREFERENCES
- GATE
- RECORDING
- METRONOME

MORE FROM BOGREN DIGITAL

### 4. Now, you are **READY TO ROCK!**

00

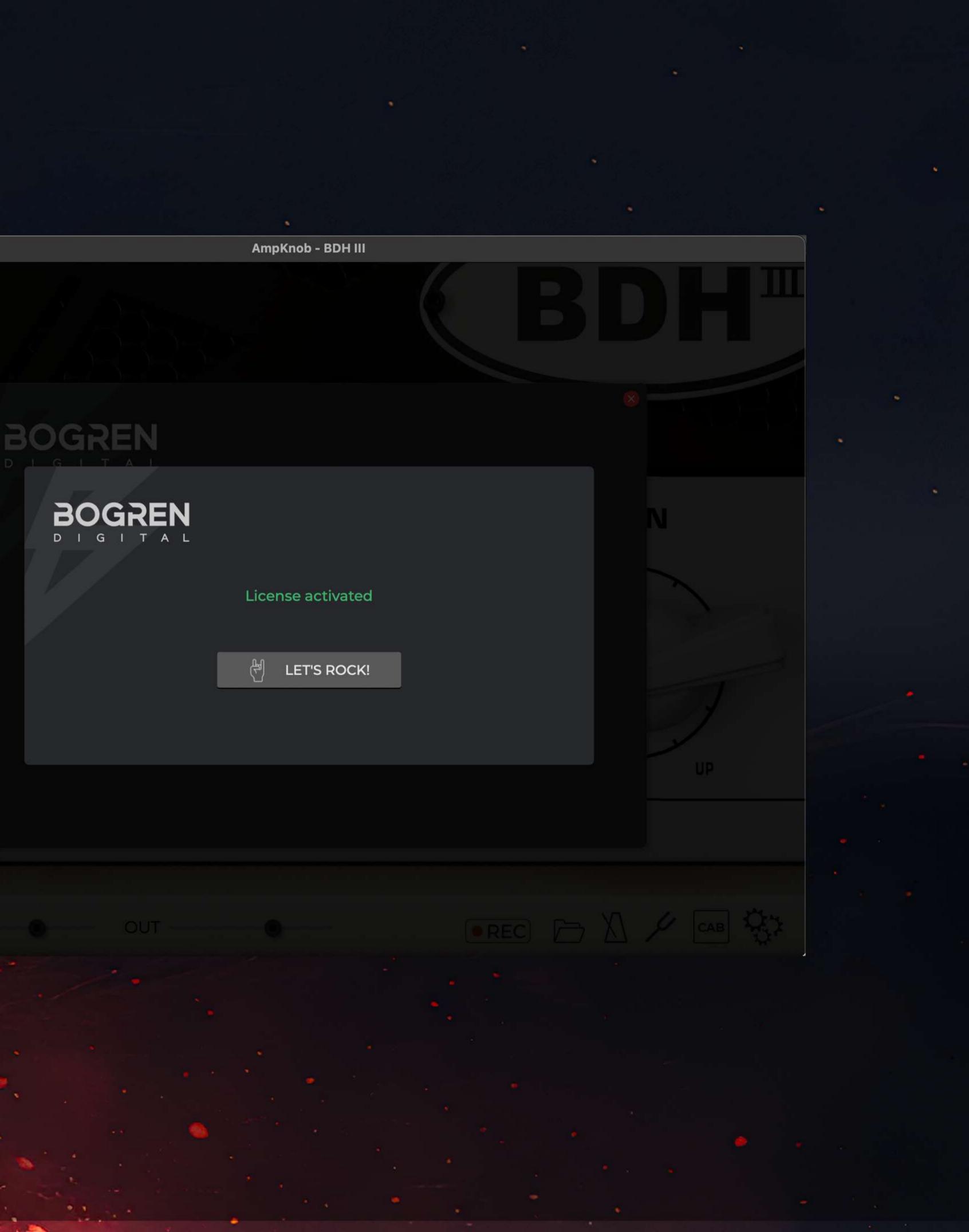

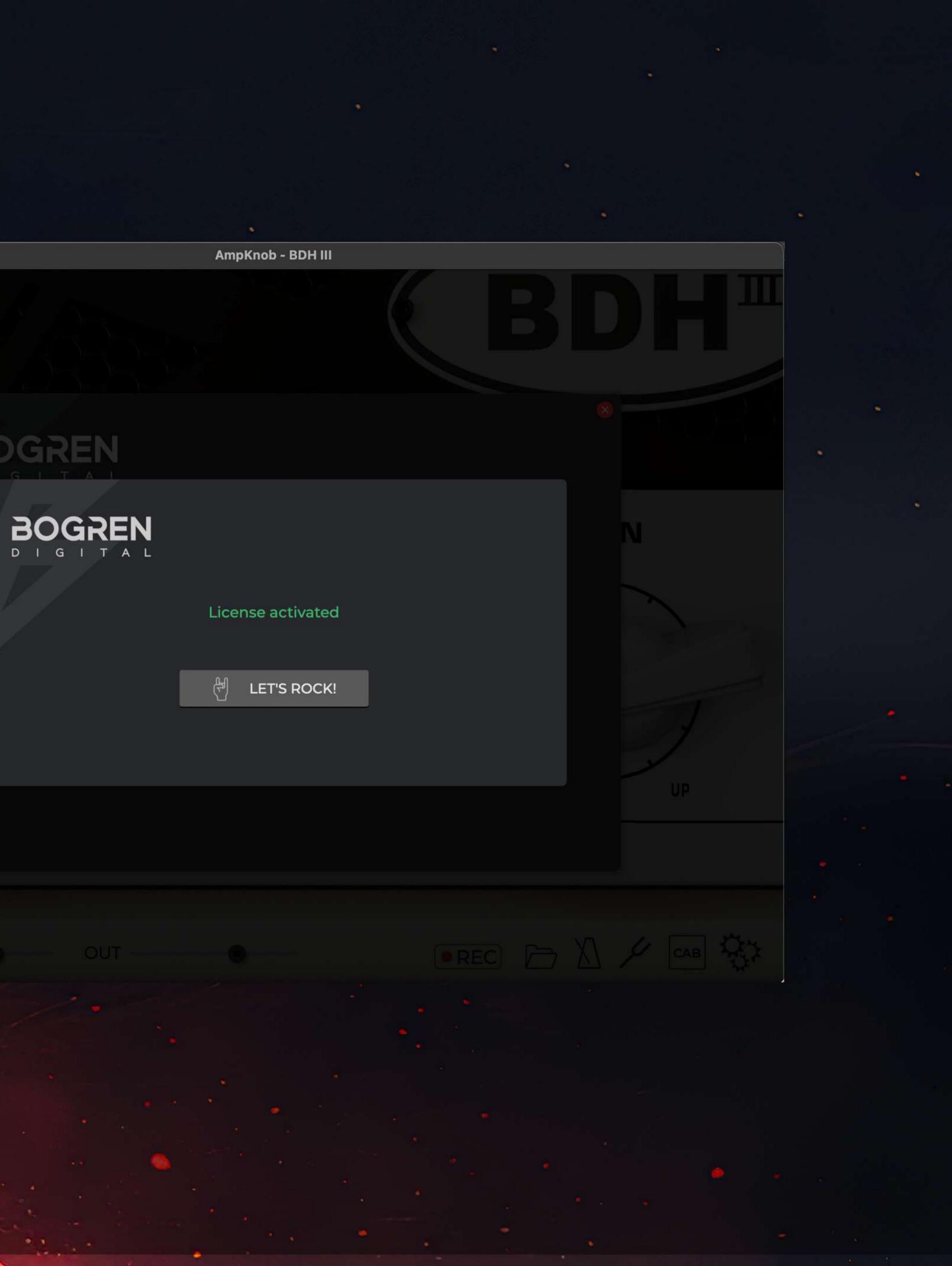

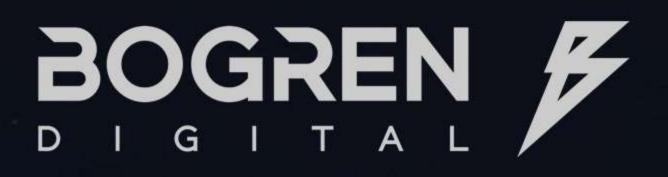

### HOME

### INTRODUCTION

- THE AMPS
- SYSTEM REQUIREMENTS
- ACTIVATING YOUR LICENSE
- TRIAL
- FILE LOCATIONS
- UNINSTALLING BD SOFTWARE
- PLUGIN CONTROLS
- INPUT/OUTPUT
- PREFERENCES
- GATE
- RECORDING
- METRONOME

MORE FROM BOGREN DIGITAL

## TRIAL

Our plugins have a free, 14-day trial. After the trial expires, you can still use the plugin for 60 seconds before they shut down.

## **DEFAULT FILE LOCATIONS**

MacOS

VST3: Macintosh HD/Library/Audio/Plug-ins/VST3

AAX: Macintosh HD/Library/Application Support/Avid/Audio/Plug-ins

Standalone App: Macintosh HD/Applications/Bogren Digital

Windows 64-bit VST3: C:/Program Files/Common Files/VST3

64-bit AAX: C:/Program Files/Common Files/Avid/Audio/Plug-Ins

64-bit Standalone: C:/Program Files/BogrenDigital

UNINSTALLING

On MacOS, delete the files manually from your respective plugin format folders. On Windows, you can uninstall the files by running the regular uninstaller at the Control Panel or by running the setup installer file again and choosing the "Remove" option.

AudioUnits: Macintosh HD/Library/Audio/Plug-ins/Components

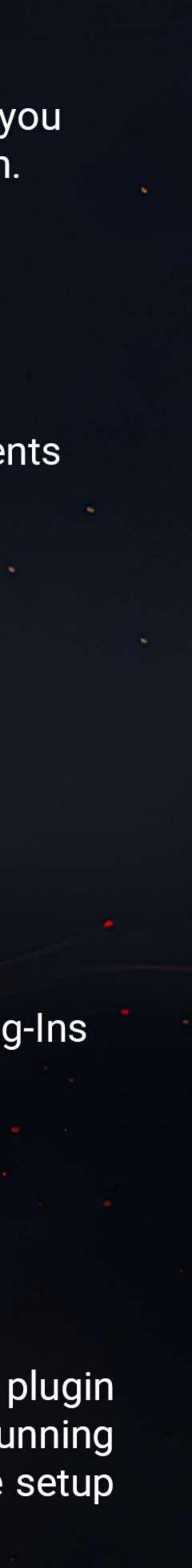

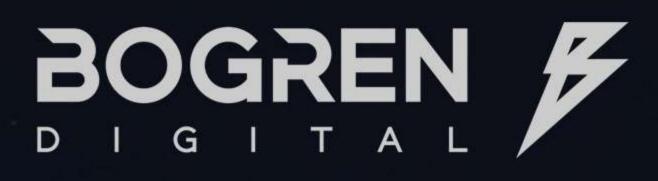

### HOME

### INTRODUCTION

- THE AMPS
- SYSTEM REQUIREMENTS
- ACTIVATING YOUR LICENSE
- TRIAL
- FILE LOCATIONS
- UNINSTALLING BD SOFTWARE
- PLUGIN CONTROLS
- INPUT/OUTPUT
- PREFERENCES
- GATE
- RECORDING
- METRONOME

MORE FROM BOGREN DIGITAL

2. PEDAL Activates or deactivates the pedal boost.

**3. GAIN** Controls the amplifier gain.

**4. IN** Controls the amount of input signal before the amp.

**5. OUT** Controls the amount final output volume.

6. REC Starts and stops recording when in standalone mode.

7. FOLDER **Opens the destination folder** with your recorded files.

## **PLUGIN CONTROLS**

0

4 IN

### **1. BYPASS**

Bypass plugin processing.

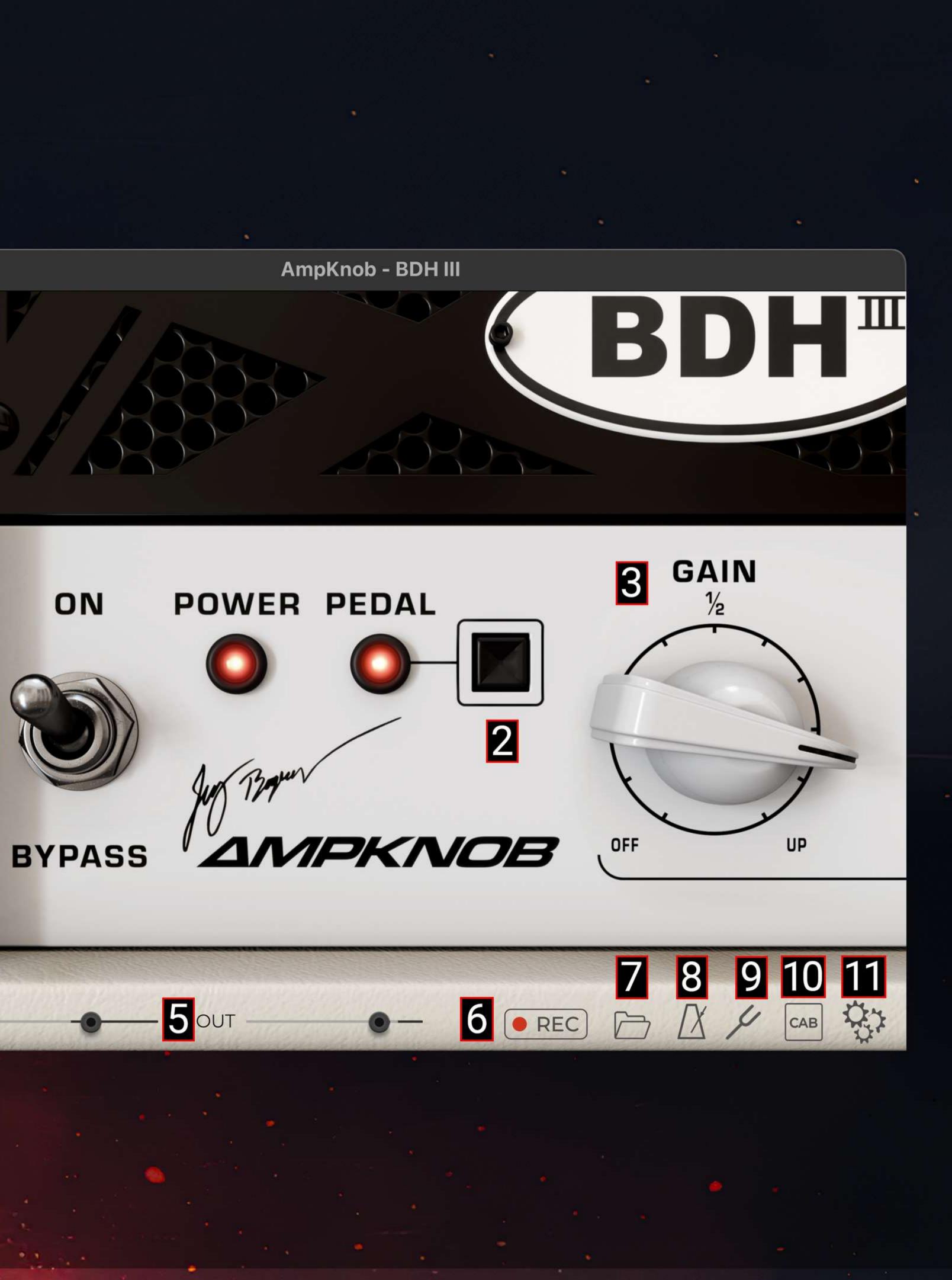

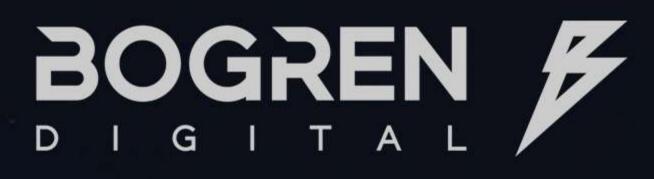

| HOME                      |
|---------------------------|
| INTRODUCTION              |
| - THE AMPS                |
| - SYSTEM REQUIREMENTS     |
| - ACTIVATING YOUR LICENSE |
| - TRIAL                   |
| - FILE LOCATIONS          |
| UNINSTALLING BD SOFTWARE  |
| - PLUGIN CONTROLS         |
| – INPUT/OUTPUT            |
| - PREFERENCES             |
| - GATE                    |
| RECORDING                 |
| METRONOME -               |
|                           |

MORE FROM BOGREN DIGITAL

8. METRONOME Opens the metronome (standalone only).

9. TUNER Opens the tuner.

**10. CAB** Guitar cabinet selector:

> The built-in speaker cabinet, perfectly matched, mic'd and engineered by producer Jens Bogren.

NO CAB Disable the built-in speaker cabinet emulation.

**CUSTOM IR** Load a custom Impulse Response file from your computer. You can view our selection of excellent sounding IR packs here: <link>.

## **PLUGIN CONTROLS**

### MATCHED CAB

### **11. SETTINGS & PREFERENCES**

Opens a menu with access to audio input/output (standalone), general preferences, licensing and 'about' screen.

00

4 IN

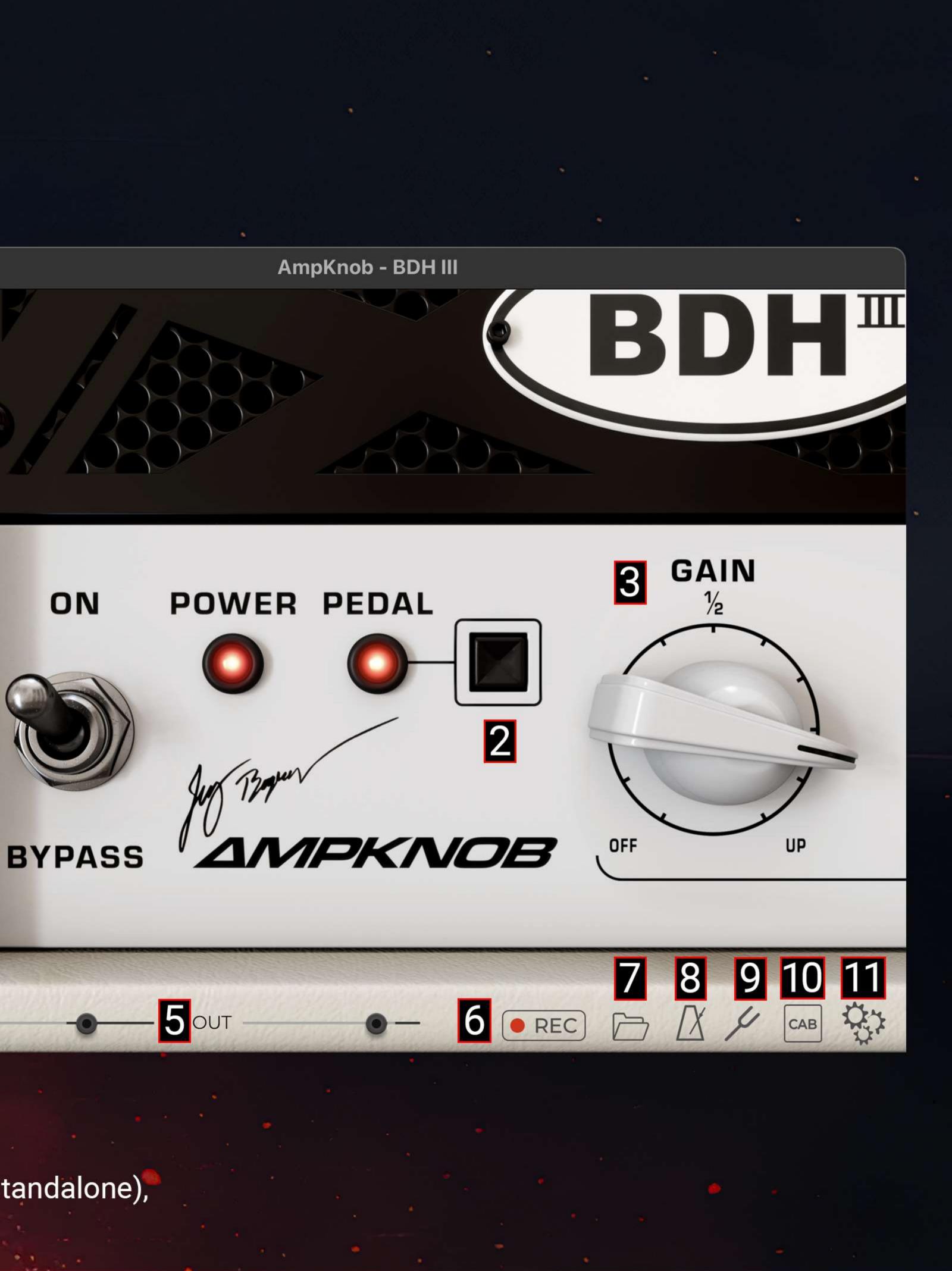

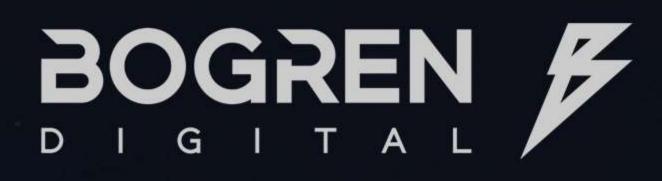

### HOME

### INTRODUCTION

- THE AMPS
- SYSTEM REQUIREMENTS
- ACTIVATING YOUR LICENSE
- TRIAL
- FILE LOCATIONS
- UNINSTALLING BD SOFTWARE
- PLUGIN CONTROLS
- INPUT/OUTPUT
- PREFERENCES
- GATE
- RECORDING
- METRONOME

MORE FROM BOGREN DIGITAL

INPUT

OUTPUT

**INPUT CHANNELS** Select between which channel on the audio interface should be listening for guitar input. It is recommended only one channel is selected.

**OUTPUT CHANNELS** Select your output channels. This will typically be your main speakers.

## **INPUT/OUTPUT**

Available in Standalone only

### FEEDBACK PROTECTION

By defalult, the input is muted to avoid unwanted feedback. Once you set up your input and output, it is safe to turn off the mute option.

. . .

Select the input device.

Select the output device.

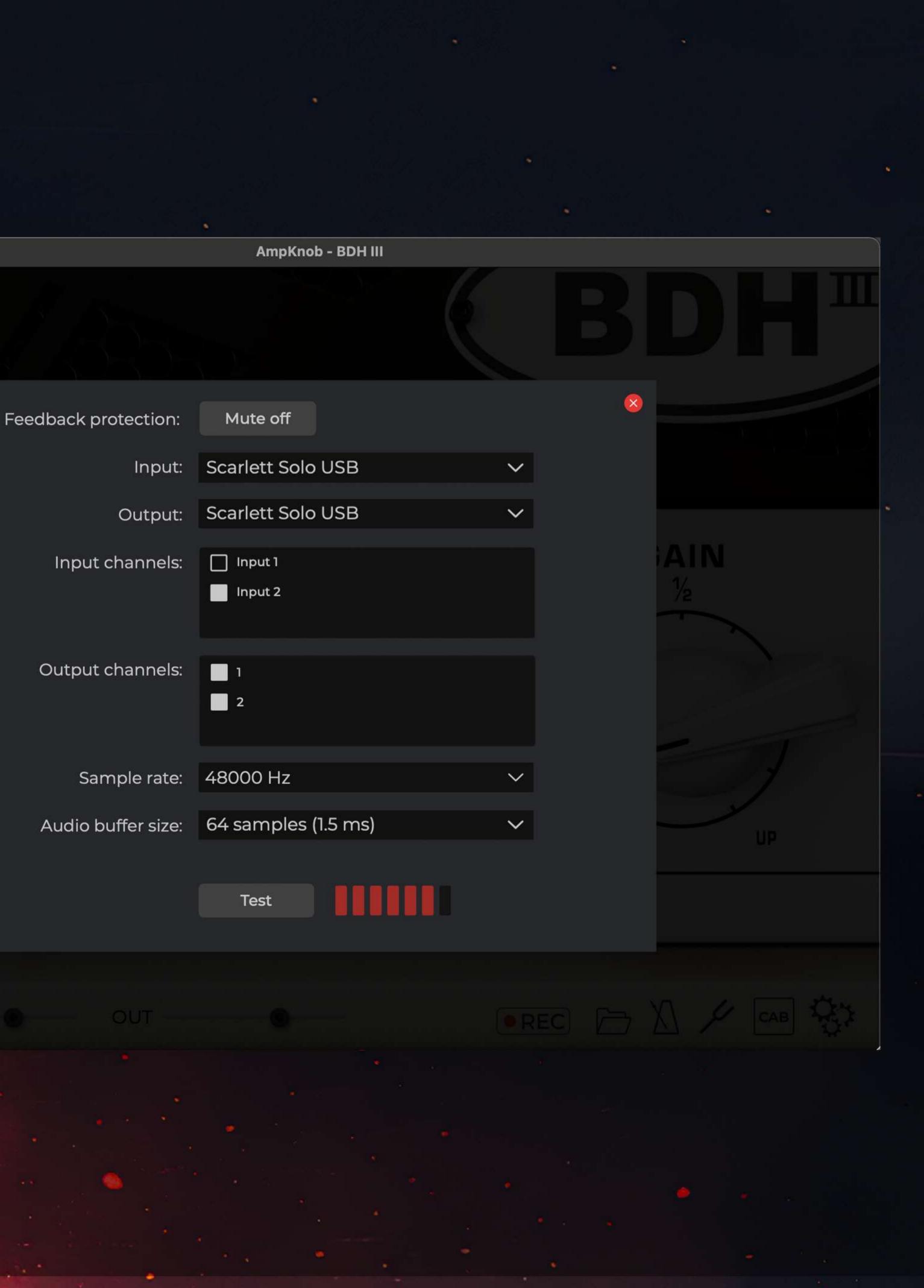

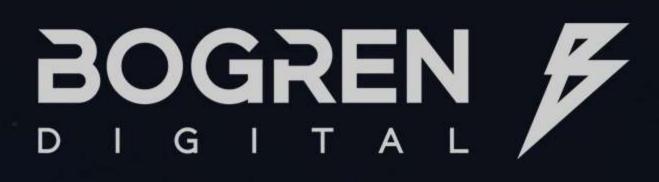

### HOME

### INTRODUCTION

- THE AMPS
- SYSTEM REQUIREMENTS
- ACTIVATING YOUR LICENSE
- TRIAL
- FILE LOCATIONS
- UNINSTALLING BD SOFTWARE
- PLUGIN CONTROLS
- INPUT/OUTPUT
- PREFERENCES
- GATE
- RECORDING
- METRONOME

MORE FROM BOGREN DIGITAL

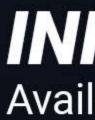

SAMPLE RATE Select the preferred sample rate. Higher values require more processing power.

**AUDIO BUFFER SIZE** Select the lowest value your computer can handle without introducing audio artifacts. This will depend on the audio interface and computer you have. The higher the value, the more latency (or lag) you will hear when playing your guitar.

TEST

### **INPUT/OUTPUT** Available in Standalone only

Plays a sine tone to test your speakers.

. . .

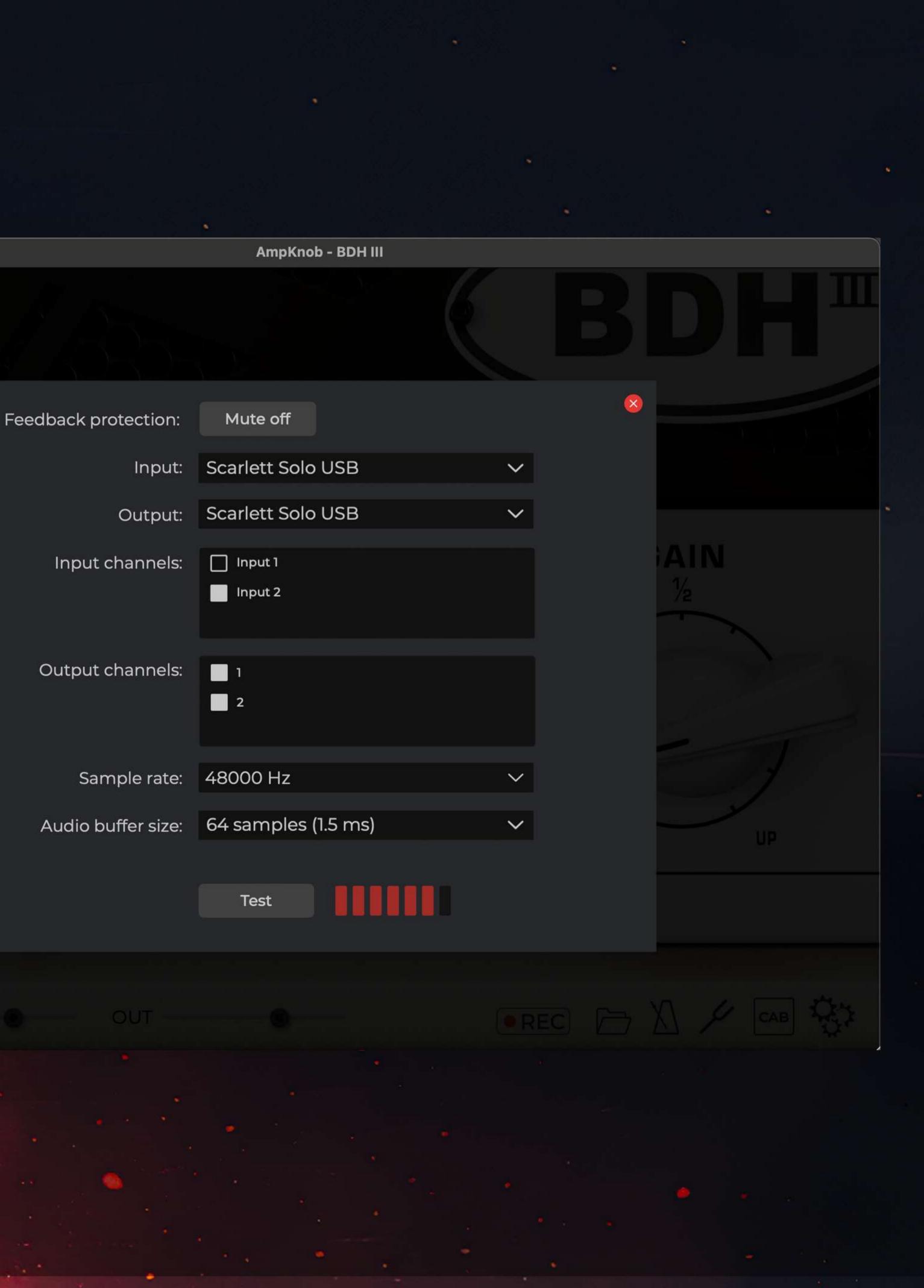

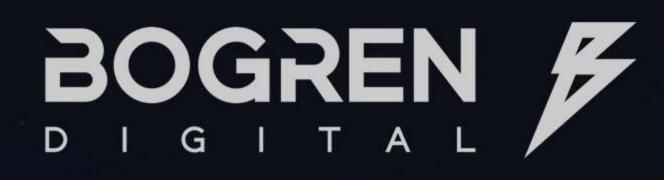

### HOME

### INTRODUCTION

- THE AMPS
- SYSTEM REQUIREMENTS
- ACTIVATING YOUR LICENSE
- TRIAL
- FILE LOCATIONS
- UNINSTALLING BD SOFTWARE
- PLUGIN CONTROLS
- INPUT/OUTPUT
- PREFERENCES
- GATE
- RECORDING
- METRONOME

MORE FROM BOGREN DIGITAL

## PREFERENCES

AUDIO

**DSP QUALITY** Choose between High and Normal audio quality. Use 'Normal' For lower CPU use with a small impact on the quality of emulation.

Note: when rendering your session in 'offline' mode, 'high' will be automatically selected.

For Windows users, it is recommended to enable 'Ultimate performance' mode for your operating system. Read more <here>

FORMAT Save your riffs as WAV or OGG files. ('OGG' is a compressed file format. The files can be opened in most major DAWs, and audio players, such as VLC).

### RECORDING

### SAVE TO Select where to save y recorded ideas on you

00

Auc

Rec

|                    | AmpKnob - BDH III |          |  |
|--------------------|-------------------|----------|--|
|                    |                   |          |  |
| lio                |                   | <u> </u> |  |
| SP quality: 📕 High | Normal (low CPU)  |          |  |
| ording             |                   |          |  |
| Format: 📕 .MP3     | .WAV.             |          |  |
| Save to: Browse    | . DIRECTORY_PATH  |          |  |
|                    |                   | UFF      |  |
|                    |                   |          |  |
|                    |                   |          |  |
|                    |                   |          |  |
|                    |                   |          |  |
| our                |                   |          |  |
| r computer.        |                   |          |  |
|                    |                   |          |  |
|                    |                   |          |  |

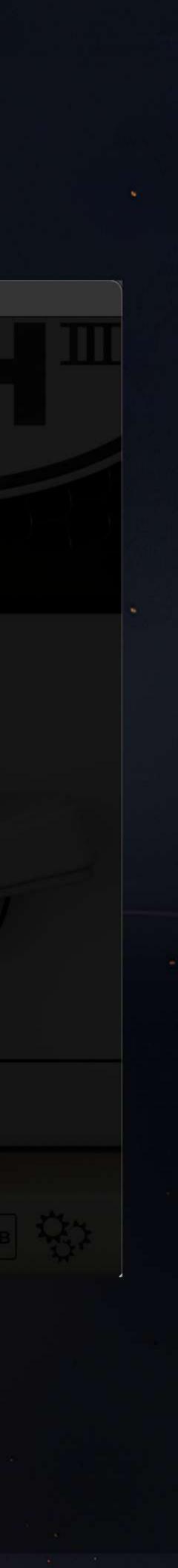

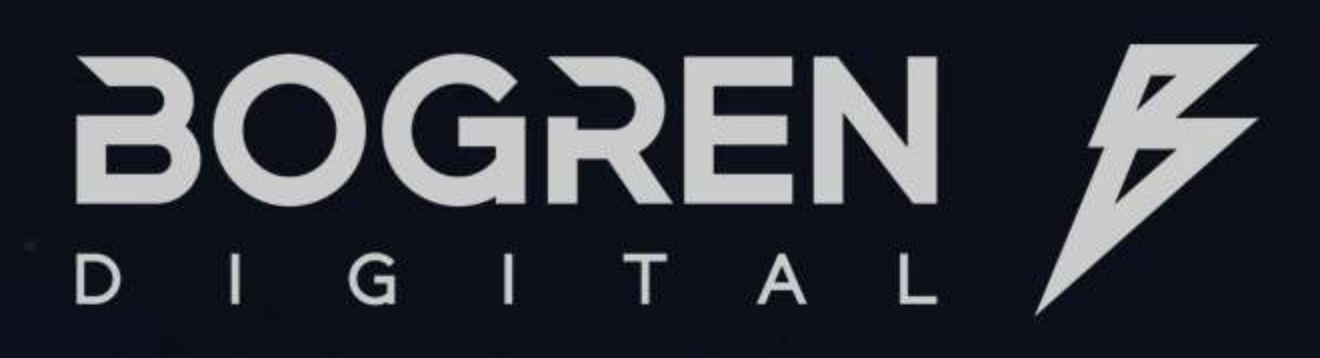

### HOME

### INTRODUCTION

- THE AMPS
- SYSTEM REQUIREMENTS
- ACTIVATING YOUR LICENSE
- TRIAL
- FILE LOCATIONS
- UNINSTALLING BD SOFTWARE
- PLUGIN CONTROLS
- INPUT/OUTPUT
- PREFERENCES
- GATE
- RECORDING
- METRONOME

MORE FROM BOGREN DIGITAL

## GATE

GATE Turn the built in gate on or off to eliminate any hum your guitar might be generating.

### **GATE TRESHOLD**

Select how sensitive the gate is to the noise before removing it.

.

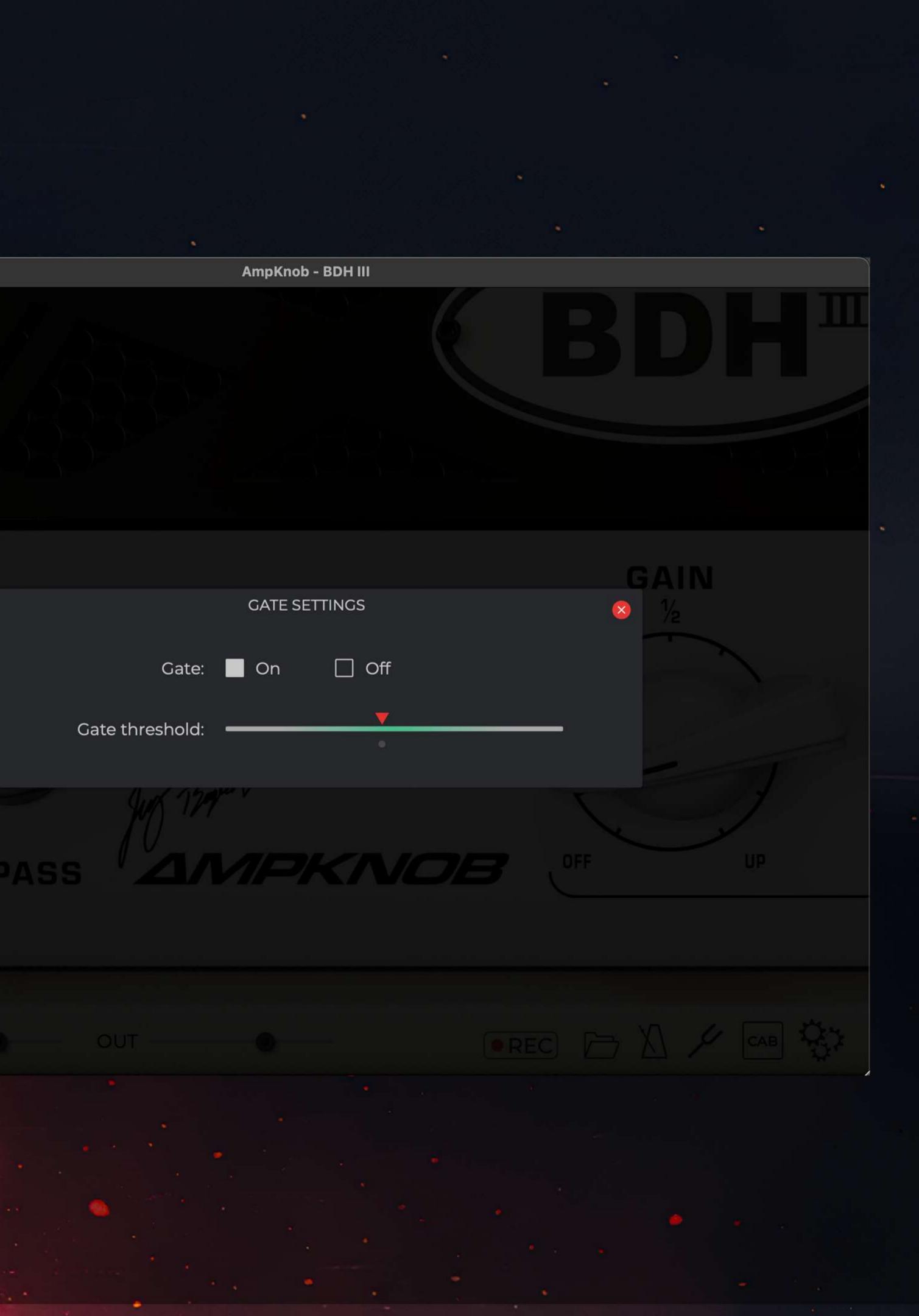

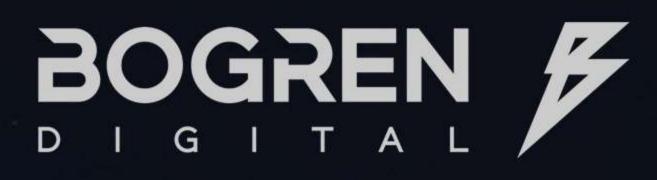

### HOME

### INTRODUCTION

- THE AMPS
- SYSTEM REQUIREMENTS
- ACTIVATING YOUR LICENSE
- TRIAL
- FILE LOCATIONS
- UNINSTALLING BD SOFTWARE
- PLUGIN CONTROLS
- INPUT/OUTPUT
- PREFERENCES
- GATE
- RECORDING
- METRONOME

MORE FROM BOGREN DIGITAL

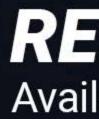

When inspiration strikes, every second counts before your idea is gone forever. With AmpKnob you can record your ideas hassle-free, without even starting a DAW. Just press the **REC** to start recording and press it again to stop it.

Pick a filename to save your idea. By default, current date and time is entered.

### RECORDING Available in Standalone only

### SAVE RECORDING

### **KEYBOARD SHORTCUT**

Press the «r» key to start and stop the recording.

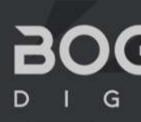

. . .

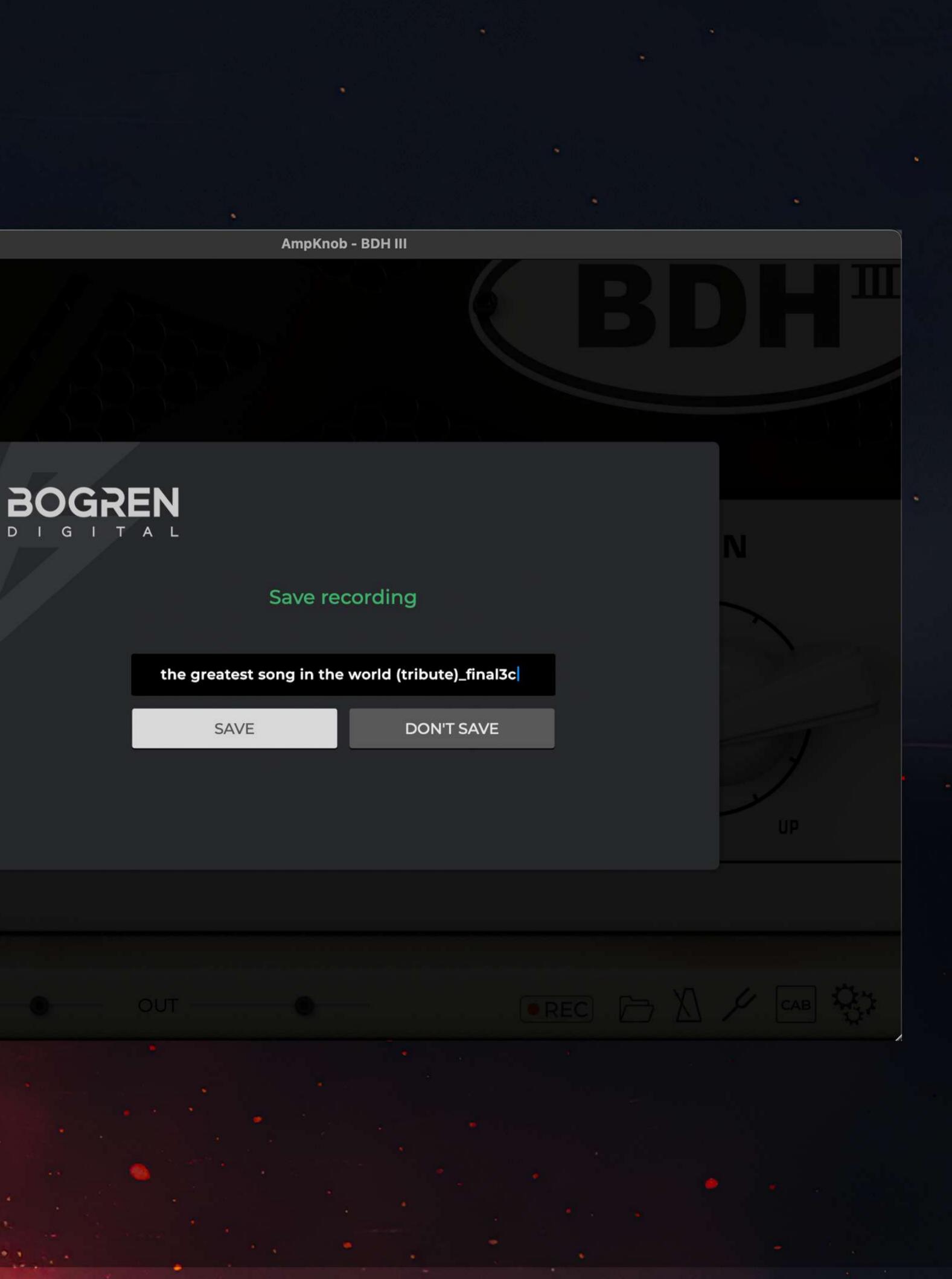

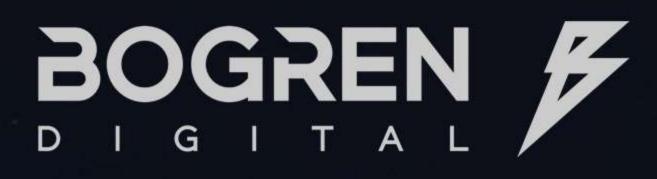

### HOME

### INTRODUCTION

- THE AMPS
- SYSTEM REQUIREMENTS
- ACTIVATING YOUR LICENSE
- TRIAL
- FILE LOCATIONS
- UNINSTALLING BD SOFTWARE
- PLUGIN CONTROLS
- INPUT/OUTPUT
- PREFERENCES
- GATE
- RECORDING
- METRONOME

MORE FROM BOGREN DIGITAL

The standalone version of AmpKnob now comes with a built-in metronome so you can stay sharp with your guitar playing skills.

**1. BPM COUNTER** Set the metronome speed. You can change the speed by double. clicking, or dragging the number up or down.

2. PLAY/STOP Starts and stops the metrome. You also can start and stop the metronome directly from the main window by right-clicking the metronome icon.

**3. TAP TEMPO** Tap here or press the «t » key to set the desired tempo.

## METRONOME

### **4. TEMPO SLIDER AND BUTTONS**

Move the slider left/right or press the «-» or «+» buttons to adjust the tempo. Press «-» or «+» keyboard keys to make adjustments in by 10bpm or CTRL (Windows) or CMD (Mac) together with the «-» or «+» keys to make 1 bpm adjustments.

1

4

00

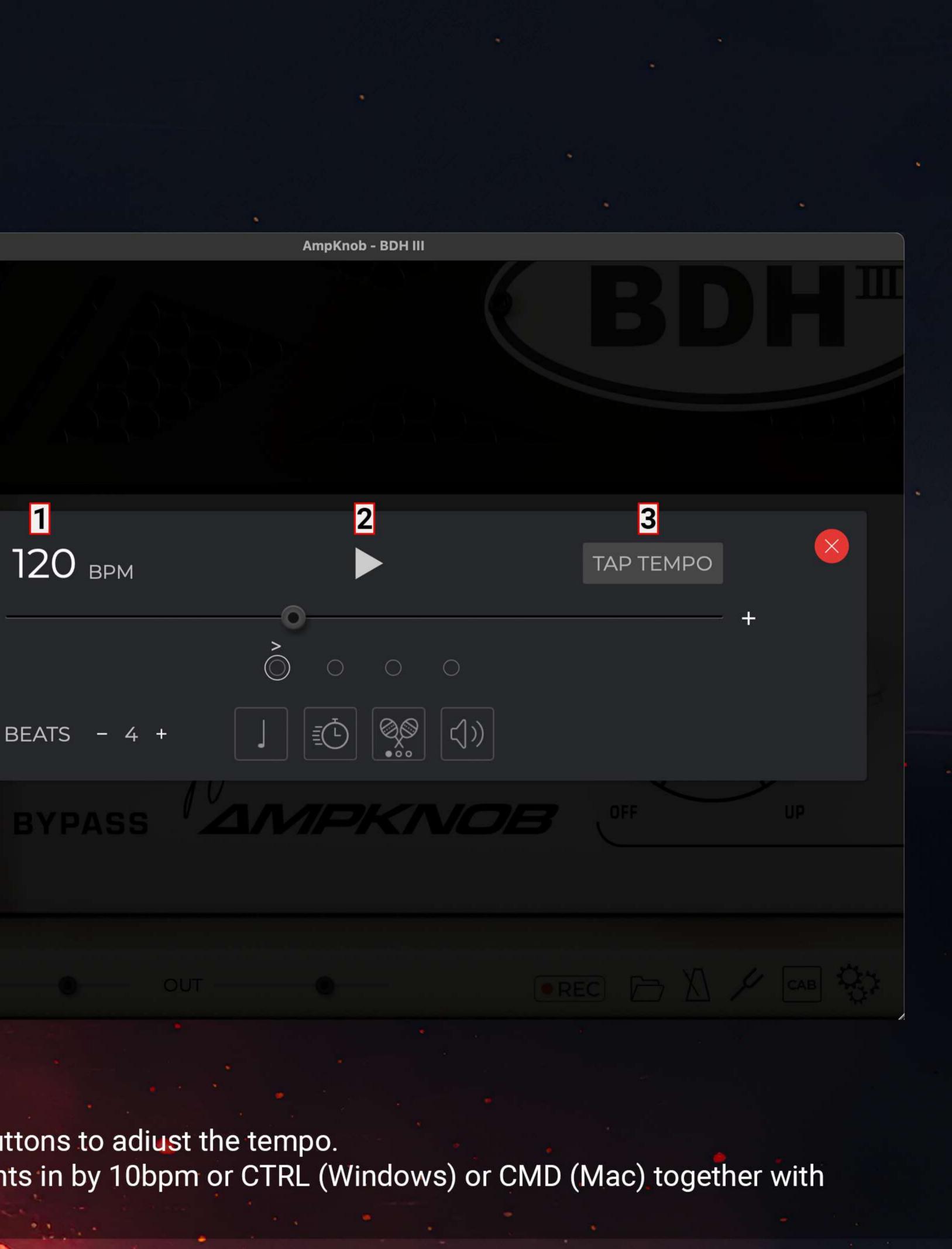

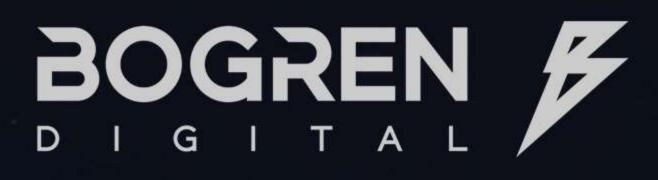

### HOME

### INTRODUCTION

- THE AMPS
- SYSTEM REQUIREMENTS
- ACTIVATING YOUR LICENSE
- TRIAL
- FILE LOCATIONS
- UNINSTALLING BD SOFTWARE
- PLUGIN CONTROLS
- INPUT/OUTPUT
- PREFERENCES
- GATE
- RECORDING
- METRONOME

MORE FROM BOGREN DIGITAL

**5. BEATS** Set the number of beats (dots) per bar. The most common setting is 4.

**6. BEATS AND ACCENTS** Every beat is represented by a circle. Click any circle to turn it into an accent.

**7. NOTE VALUE** Choose the desired value for the note played: quarter, eigth, sixteenth, or triplets.

**8. SPEED TRAINER** Automatically increase the tempo of the metronome over time increase practice difficulty without taking your hands off of the guitar.

9. METRONOME SOUND Choose one of the 3 different metronome sounds.

## METRONOME (CONTINUED)

00

### 10. VOLUME

Open the volume slider to adjust the volume of the metronome.

120 врм

BEATS

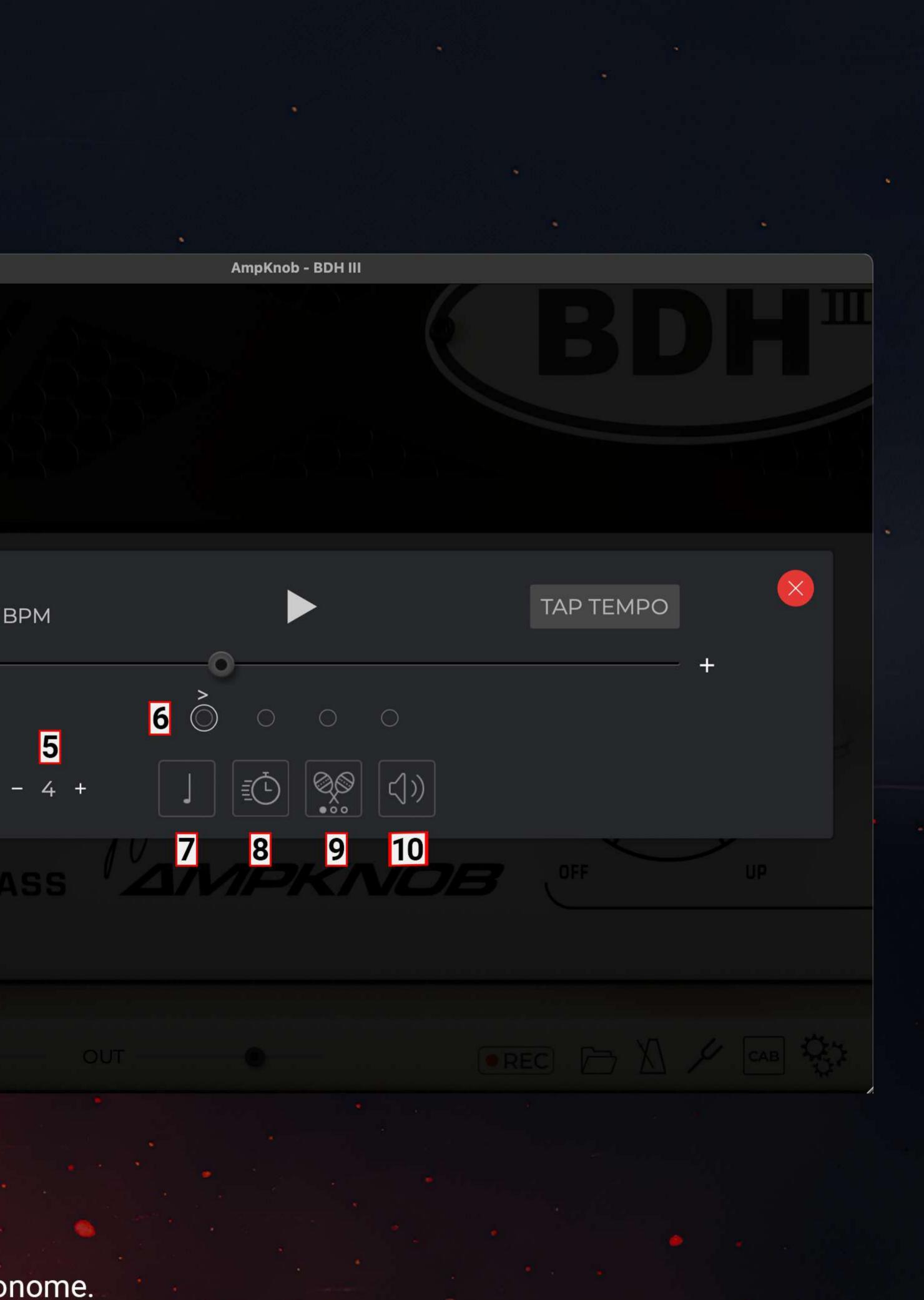

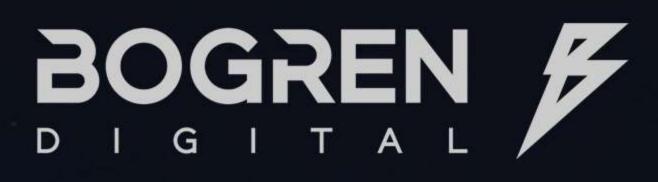

### HOME

### INTRODUCTION

- THE AMPS
- SYSTEM REQUIREMENTS
- ACTIVATING YOUR LICENSE
- TRIAL
- FILE LOCATIONS
- UNINSTALLING BD SOFTWARE
- PLUGIN CONTROLS
- INPUT/OUTPUT
- PREFERENCES
- GATE
- RECORDING
- METRONOME

MORE FROM BOGREN DIGITAL

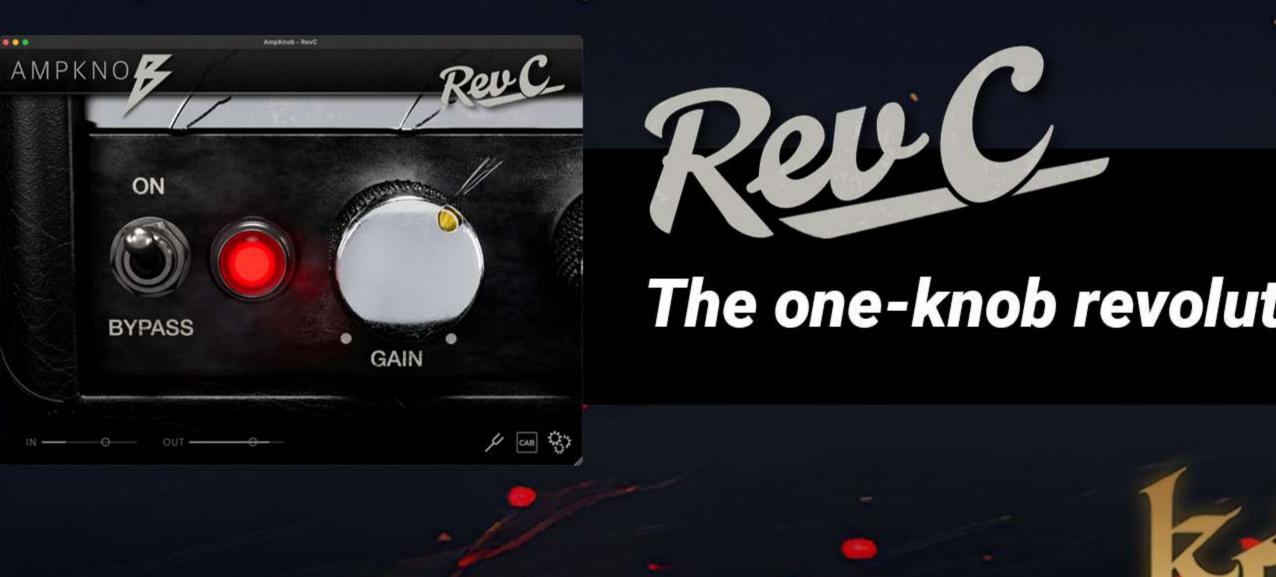

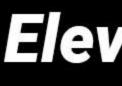

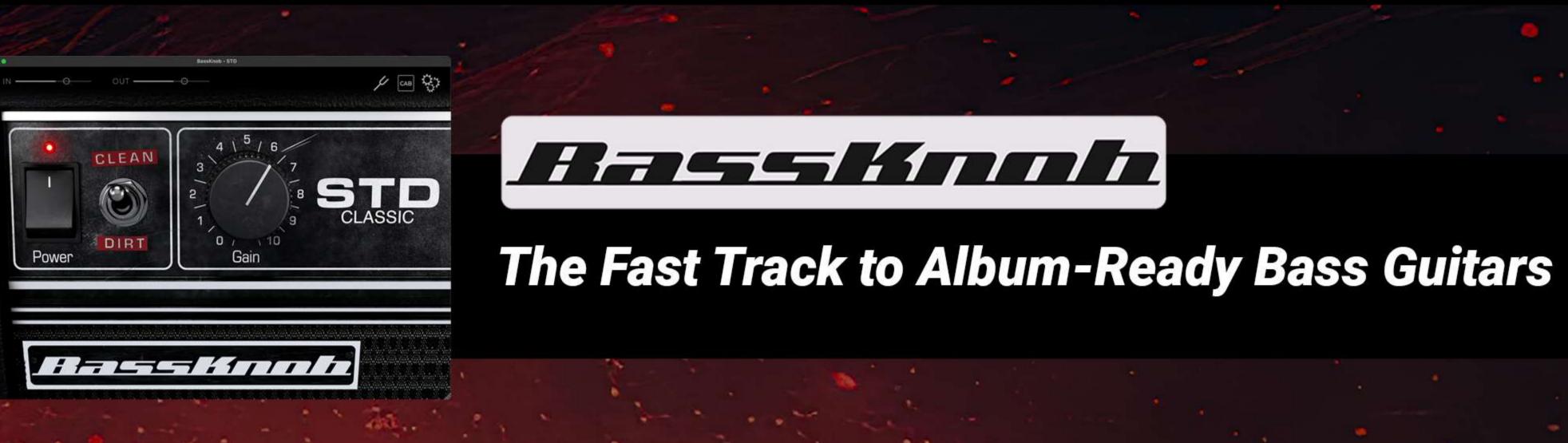

## MORE FROM BOGREN DIGITAL

Check out some of our favorite sample packs, amp sims, and impulse responses to cover every aspect of crafting your perfect metal mix, and visit www.bogrendigital.com to see our entire product catalog.

## The one-knob revolution for album-ready heavy guitars.

## Elevate your metal productions with the next-level drum instrument.

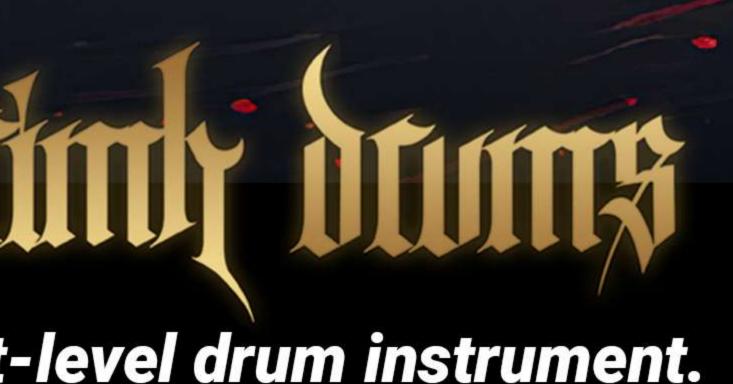

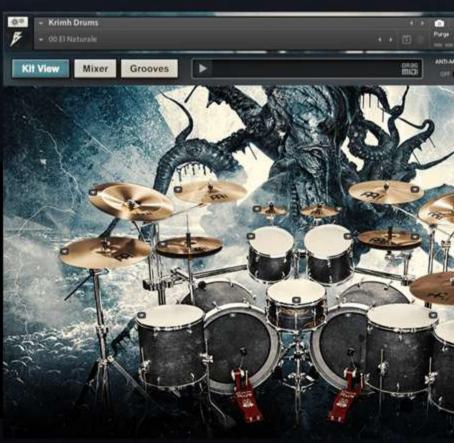

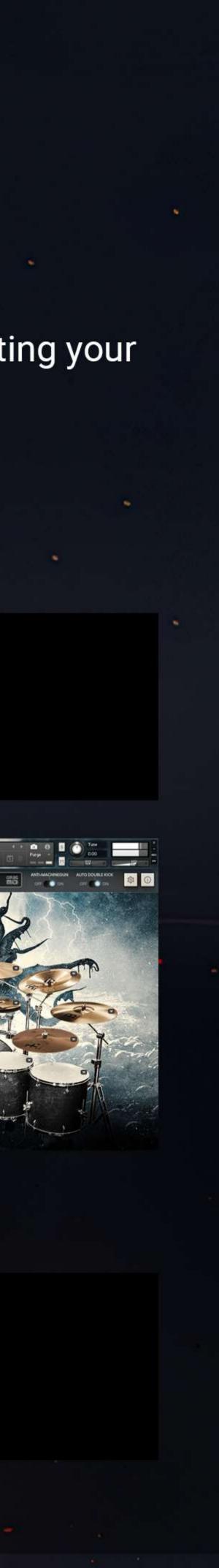